# \*\*\* SOUND'N'SAMPLER - (C) 1987 Ralf David \*\*\* ANLEITUNG :

(Anderungen vorbehalten !)

Benötigt wird:

- ATARI XL/XE mit 64k (oder mehr)
- -Diskdrive
- Conitor (Fernseher) mit Tonausgabe
- #Tonquelle (zB. Kassettenrecorder)<
- Oberspielkabel (Parallelkabel)

Optional :

- Tapedeck/Tonbandgerät und gutes Mikrofon

Bevor es mit harter Theorie losgeht, etwas Praxis :

- 1. Floppy & Computer ausschalten
- 2. SOUND'N'SAMPLER Modul in Port 1 (sonst läuft nix)
- 3. Floppy einschalten, Diskette ter einlegen, Hebel schliessen
- 4. Computer einschalten
	- der DIGITAL-DATA-EDITOR wird gebootet
	- der Hauptbildschirm erscheint
- 5. Drücken Sie jetzt auf "L" ("LOAD" leuchtet in Menü auf) und tippen Sie "DEMO. SND" & RETURN - ein Demofile wird geladen
- 6. Drücken Sie "0" für "OUTFUT"
- Sie hören die Demo
- 7. Dann OPTION und noch einna! "0"
- 8. CONTROL+"R", dann "0"
- die Musik wird rückwärts gespielt
- 9. Drücken Sie wieder CONTROL+"R", dann OPTION (SSS-MODE auß "OFF" sein), und 10 aal auf "<", dann "O"
- 10. 20 mal auf ">" und wieder "0"
- 11. Nehmen Sie die Disk aus den Laufwerk und experimentieren Sie ...

# DIGITAL-DATA-EDITOR :

Der Screen :

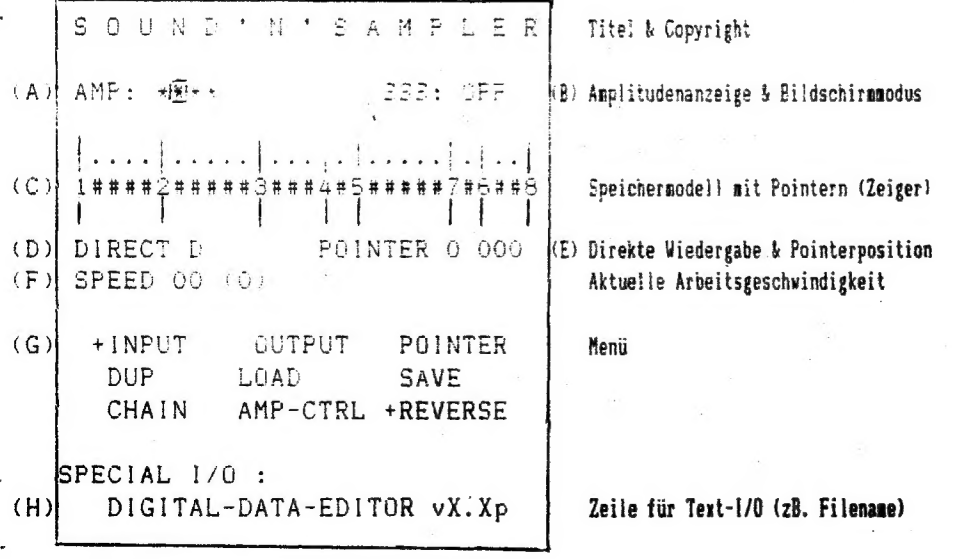

 $1 -$ 

Der Balken (C) in der Mitte des Bildschirms stellt den zur Verfügung tehenden Soundspeicher dar. Ganz links ist die logische Position 400, ganz rechts die logische Position \$DOF. Physikalisch ist das der Speicherbereich von \$2700 bis \$D000 und wom \$2000 bis \$FFFF. Durch diese interne Unrechnung hat der User einen leicht zu überschauenden und einfach zu bearbeitenden Soundspeicher.

\$FFFF - \$2700 - \$0800 = \$DOFF RAMTOP definierte Hardware 1/0 freier Grenze Bereich Speicher

Da nur die 3 höchstwertigen Stellen genommen werden (\$DOF anstatt \$DOFF), können alle Operationen am Soundspeicher bis auf 16 Byte genau ausgeführt werden, was mehr als genug ist. Auf dem Balken sind 8 Zeiger(Pointer) verteilt, von denen Nr. 1 & 8 fest auf \$000 und \$DOF stehen. Zeiger 2-7 kann man beliebig positionieren 2 von den 8 Zeigern(Pointern) blinken inaer. Alle nöglichen Funktionen beziehen sich auf genau diesen Speicherbereich, der von den blinkenden Pointern eingeschlossen ist (zB. wird dieser Bereich abgespielt oder auf Disk gespeichert) Durch einfaches Tippen der Zeigernunner kann man die blinkenden Pointer auswählen. Verschoben verden die Pointer mit den Kursortasten :

- "44" für Pointer nit der niedrigeren Nusner
- "-" & "=" für Pointer mit der höheren Nummer

(wobei Pointer 1 und 8 wie erwähnt unbeweglich sind)

drückt man gleichzeitig CONTROL, dann geht die Bewegung i6x so schnell. Die aktuelle Pointerpositien kann nan in Feld (E) ablesen.

Die Amplitudenanzeige (A) zeigt die aktuelle Amplitude bzw. Aussteuerung des Eingangssignals am A/D-Wandler. Wenn ein Eingangssignal anliegt, sollte man die Aussteuerung mit dem Drehknopf an k/D-Wandier so einstellen, daß die Aussteuerungsmarke im Durchschnitt auf allen 4 Positionen etwa gleichmäßig oft heruaspringt, wobei die nittleren 2 Positionen ruhig ein wenig bevorzugt sein können. Dann hat man meistens den optinalen Klang (letztendich solite aber doch das Ohr entscheiden !). Der Abgleich erfolgt möglichst im DIRECT MODE, was bedeutet, das das Eingangssignal zwar direkt ausgegeben wird, jedoch noch nicht aufgenommen wird. Dazu muß bei (D) das (D) invers aufleuchten, sonst START drücken. Wichtig zu wissen ist, daß die Tonqualität im DIRECT MODE natürlich nicht die Beste sein kann, weil das Progrann in diesen Fall ja nicht nur für den Sound zu sorgen hat, sondern weil "ganz nebenbei" ja noch der DIGITAL-DATA-EDITOR läuft !

555, das heißt SCREEN SYNCRONIZED SOUND, gibt Ihnen die Möglichkeit, den Bildschirn bei der Tonaugabe eingeschaltet zu lassen. Die entsprechende Anzeige ist (B), und umgeschaltet wird mit OPTION. Aufgrund der Syncronisation kann die Aufnahme/Wiedergabe-Geschwindigkeit hier nicht ganz frei gewählt werden. Dafür gibt es hier 5 Nodi, mit denen das Wichigste Abgedeckt ist. Die Modi können nit SELECT beliebig gewechselt werden, wenn 555 = ON! ist. Die Modusnupner steht dann direkt hinter der SPEED-Anzeige bei (F). Die Nodi 1-3 unterscheiden sich nur in der Wiedergabegeschwindigkeit, die Node 4 £ 5 haben die gleiche Geschwindigkeit wie Hodus 2, der Ton wird aber so verzerrt, daß ein "roboterartiger" Blechsound dabei herauskonat.

Die Aufnahme/Wiedergabe-Geschwindigkeit wird mit \*<\* und \*>" verstellt. Bei (F) kann man die aktuelle Einstellung ablesen. Wie auch bei der Pointerpositionsanzeige, so erfolgt auch hier die Angabe in Heradezinalsysten. Lassen Sie sich dadurch nicht irritieren : Eine Dezinalzahl würde auch nicht sehr bringen, veil es hier keinen Sinn hat, den "echten" Wert zu wissen, Es reicht hier völlig aus, wenn man Hexzahlen. unterscheiden kann, ur sich verschiedene Geschwindigkeiten oder Positionen merken zu können. Überall, wo es auf den Wert der Zahl ankonat (zB. Fehlermeldungen bein Disk 1/0), werden natürlich dezinale Zahlen ausgegeben.

# DIE MENÜ-FUNKTIONEN :

#### + INPUT : ait CONTROL+\*I" anwählen

Von A/D-Vandler werden nit der durch SPEED festgelegten Abtastrate (auch bei 555) Sounddaten eingelesen und is Bereich zwischen den hlinkenden Pointern abgelegt, bis der Bereich voll ist. Mit der HELP-Taste kann man die Aufnahme abbrechen. Bei (E) steht dann die Abbruchposition.

#### OUTPUT : eit "0" anwählen

Der Bereich zwischen den blinkenden Pointern wird mit der durch SPEED oder durch den SSS-NODE bestimmten Geschwindigkeit abgespielt. Mit HELP kann gestoppt werden, Bei (E) steht dann die Abbruchposition.

### POINTER : ait "P" anwählen

Nachdem "P" gedrückt wurde, und PÜINTER invers aufleuchtet, aus eine Zahl von 2 bis 7 gedrückt werden, um einen Pointer zu bestimmen. Jede andere Taste beendet POINTER ! Mit "+" & \*" I&CONTRGL) kann aan den Pointer jetzt verschieben. Die aktuelle Position steht bei (E). Mit RETURN wird beendet.

 $-2 -$ 

# DUPLICATE : sit \*D" anwählen

 $\lambda$ 

Wenn "D" gedrückt wurde, wird bei (H) nach dem Zielpointer gefragt. Hier mund dann einfach eine Zahl von 1 bis 7 eingegeben werden. Es wird dann der Bereich zwischen den blinkenden Pointern auf den Bereich hinter den Zielpointer kopiert:

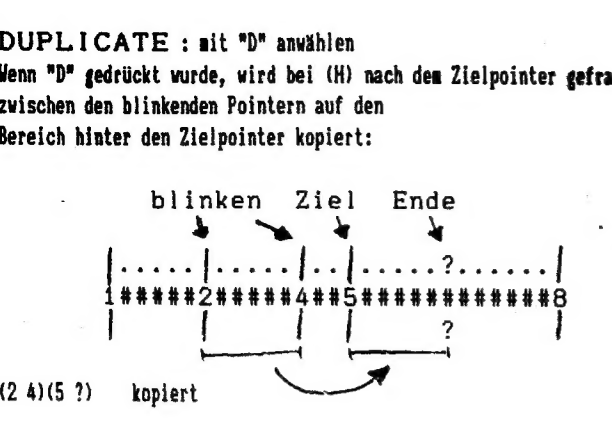

Die Endposition des Zielbereiches (?) steht bei (E).

### SAVE : sit "5" anwählen

Speichert den Bereich zwischen den beiden blinkenden Pointern auf Disk. Bei (C) wird nach der Filespec gefragt. Solange man im Texteingabemodus befindet, kann man wit ESC abbrechen. Nach einen Fehler gehts nach Druck einer beliebigen Taste weiter.

# LOAD : nit "L" anwählen

Lädt ein anzugebendes File in den Bereich zwischen den hlinkenden Pointer UND DARÜBER HINAUS, wenn das File länger ist. Wenn das File kürzer ist, erscheint ERROR 136. Dieses ist jedoch kein echter ERROR, sondern nur die Information, daß das Fileende (EOF) erreicht wurde ! Also keine Panik !<br>CHAIN : mit "C" anwählen

Hängt an ein bestehendes File den Bereich zwischen den blinkenden Pointern an. Sonst wie SAVE.

# DISK-1/0!

Sie werden bemerken, daß die I/O-Routine etwas langsam zu sein scheint. Das hat seinen guten Grund, und läßt sich wegen des knappen Speichers (Sound Data geht vor !) nicht beheben. (Falls Sie jedoch das 1050 TURBO Modul haben, sollten Sie Turbodrive nach PAGE 6 (extra freigehalten!) booten und eine NORKAL-forsatierte Disk benutzen. Die 70000 Baud gleichen dann die langsane CIO wieder aus !)

#### AMP-CTRL : sit "A" anwählen

der A/D-Wandler löst auf 4 Spannungspegel auf. Er liefert jedach nicht etwa 0.1 Volt, 0.25 Volt ... , sondern inner nur die Zahlen O bis 3. Zum Abspielen können Sie jetzt jeder vom A/D-Wandler gelieferten Spannungsstufe eine Spannung von 0 bis 15 (nicht Volt!) zuweisen. Dadurch haben Sie die Linearität und die Lautstärke der Wiedergabe in der Hand. Nach Aktivierung der Funktion wird die aktuell gültige Spannugsfunktion angezeigt, und gefragt, ob eine änderung erwünscht ist. Nach "Y" für YES kann die neue Funktion eingegeben werden.

# Syntax : hexzahl(0-F), hexzahl(0-F), hexzahl(0-F), hexzahl(0-F) RETURN

Für eine lineare Wiedergabe müßen es Werte in auf oder absteigender Reihenfoige nit gleichen Abständen sein. Je größer-die Abstände, desto lauter :

```
leise: 0, 1, 2, 3 ist 2B. gleich 5, 6, 7, 8<br>0, 2, 4, 6 = C, A, \delta, 60,3,6,9 
\begin{array}{r} .\qquad 0,2,4,6 \ .\qquad \quad \  \, 0,3,6,9 \ .\qquad \quad \  \  \, 0.4,8.0 \end{array}laut : 0,5,A,F
```
Siaulation eines I BiT A/D-Wandier : 0,0,7,7

nen ent no

H

+REVERSE : nit CONTROL+"K" anwählen Dreht den Bereich zwischen den beiden blinkenden Pointern so um, daß das Stück bei der Wiedergabe rückwärts gespielt wird.

 $-3 -$ 

# AUFNAHMEN\_:

a nl

Zur Aufnahme muß der A/D-Wandier in Port 1 stecken und der Digital-Data- Editor geladen sein. Außerdem muß der A/D-Wandler über ein passendes Kabel mit dem Ausgang eines Kassettenrekorders, Plattenspielers etc. verbunden sein. Der DIRECT MODE sollte aktiv sein (invers <D) bei {D), sonst START), und der Drehknopf am Wandler ganz nach links gedreht sein. Tonquelle einschalten (es muß jetzt was auf dem Draht sein !) und den Knopf langsam nach rechts (Uhrzeigersinn) drehen bis das Erwartete gut zu hören ist (lies auch zu (A)).

WENN SIE NICHTS HÖREN !!! CHECKLISTE :

- DIRECT MODE aktiv ?

- Steckt Wandler richtig in Port 1 ?
- Läuft Tonquelle ?

- Lautstärkeregler an Monitor ok ?

- ANP-CTRL flackert ein wenig & etwas knacken in Lautsprecher ? Dann Knopf nach rechts drehen. - Wenn das nicht hilft, dann komat höchstwahrscheinlich zu wenig Spannung an Modul an : andere Tonquelle und/oder anderes Kabel versuchen

- Falsches Überspielkabel ? Es gibt 2 Typen :

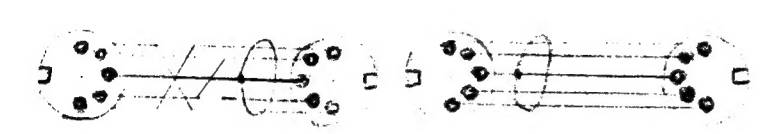

t.(Parallelkabel) 2;

Ein Paralleikabel nuß es sein !

Die eingestellte SPEED sollte zwischen \$01 und \$50 liegen, wobei je niedriger, je besser, aber auch unso kürzer gilt. Für Musik hat sich SSS-MODUS 1 bewährt, für Sprache kann aan je nach Stisne (tief sollte sie sein) bis \$50 gehen. Sehr entscheident für die Qualität der der Aufnahme ist die Qualität der Soundvorlage !!!(zb. auf Kassette). Als Abspielgerät reicht ein einfacher Rekorder (Die Sounddemos wurden zB. mit einem kleinen billigen Monorekorder Baujahr 1975 gemacht (nicht aufgenommen!)). Die Soundvorlage sollte kein allzu komplexes Frequenzspektrum haben, was bei Musik manchmal Probleme bereitet. Sprachaufnahnen sollten nit tiefen Stinnen gemacht werden, weil dann eine niedrigere Abtastrate ausreicht (SPEED größer). Außerden sollten die Tonvorlagen bei Sprache aöglichst perfekt sein (gute Dynamik, nicht übersteuert). Fur solche Aufnahmen braucht man gute Nikrofone und eine gute Anlage. Wenn nun alles zur Zufriedenheit eingestellt ist, braucht man nur noch CONTROL+"I" drücken, und es wird digitalisiert ! £

# VERWENDUNG DER SOUNDFILES :

Nachden Sie Ihr Soundfile nit \*S\* auf Disk gespeichert haben, können Sie daraus im einfachsten Fall nur eine Sounddeno machen, oder aber Sie bauen das Soundfile in eigene Prograane ein :

DEMOS werden ganz einfach mit dem DEMOGENERATOR gemacht (DEMOGEN.COM laden), zu dem eigentlich keine weitere Erklärungen nötig sind. Einfach B aufrufen und Parameter einstellen, eventuell zit C ein Titelbild erstellen, und nit D absaven. Alles Andare ist optional.

# EINBAU IN PROGRAMME :

In Prinzip läuft das so ab, daô Sie in Ihren Programm am Anfang kurz eine Laderountine anspringen, die die Sounddata schnell (Gegensatz zum DIGITAL-DATA-EDITOR, weil ohne DOSKCIO) einlädt. Abgespielt werden die Sounddata (oder Teile daraus) durch Ansprung einer Abspielroutine.

#### Die Laderoutine :

"XLOAD.LST" benötigt 2 Parameter :

- Der Filenane : Darf keine Deviceangabe enthalten und muß 8 Stelle lang sein, sonst mit Spaces auffüllen. Keinen Punkt setzen !

- Der Extender muß 3-Stellen lang sein, sonst auch hier mit Spaces auffüllen. ZB.: ADR(\*FILENANEEXT") oder ADR("DEM) SND\*)

- Adresse : Wohin mit den Data ? Wenn man mit 22k auskommt, sollte der Bereich unter dem ROM genutzt werden, also zB. 40960 angeben. Der Hardware-1/0 (\$D000-\$D7FF) wird autmatisch verrechnet. Zur Sicherheit werden nur Adressen von 7680-63400 angenommen (sonst ERRUR 255).

ZB.: ERROR=USR(ADR(LD\$), ADR("FILENAMEEXT"), 20000)

Das Ende des gerade geladenen Soundfiles steht (direkt nach dem Laden) in 220/221 : END=PEEK(220) +2564PEEK (221)

# DIE AUSGABE-ROUTINEN :

Nit den beiden Routinen "XOUT.LST" & "XOUTI.LST" kann der Sound ausgegeben werden. Beim Aufruf dieser Routinen können alle Parameter neu verstellt<br>werden, die auch im DIGITAL-DATA-EDITOR verstellt werden können :

55:0 = kein 555 , 1 = 555° STNC : wenn S55=1 -> 0,1,3,8,16 entsprechen den S55-N0DI I bis 5 SPEED : wenn 555=0 -) Abspielgeschwindigkeit (1-25) FO-F3 : Amplitudenfunktion, vie AMP-CTRL (zB. 0,3,6,9)<br>START : Adresse, wo die Sounddata beginnen END : Adresse, bis wohin die Data abgespielt werden sollen

IDATA : Adresse, wo das Interpreterprograms steht ((256 = kein Aufruf) TIME : Häufigkeit des Interpreteraufrufs (0 = kein Aufruf)

# XQUT.LST :

 $X=USR(ADR(04), SSS, SYNC, SPEC, FO, F1, F2, F3, START, END)$ 

Es kann bei der Soundwiedergabe regelmäßig ein Maschinenprograan aufgerufen werden : 061187, 187):CHR\$255) -) kein Aufruf

O\$(187,187)=CHR\$(X) -> Aufruf bei Rasterzeile X (1–155) Das Maschinenprogramm muß an Stelle einiger der vielen inversen "j" am Ende des O\$ stehen (oder<br>von dort aus verzweigen (zB. JSR \$0600)). Die Länge von O\$ dabei N

# KQUTI.LST :

X=USRCADR(016),555,SYNC, SPEED, FO, FL, F2, F3, START, END, IDATA, TIME)

Hier gibt es jetzt den interpreter, der während der Soundausgabe regelmäßig aufgerufen werden kann, um schnell mal was umzupoken. Das zweitletzte Parameter<br>(IDATA) gibt die Adresse des speziellen Interpreterprogramms an, d

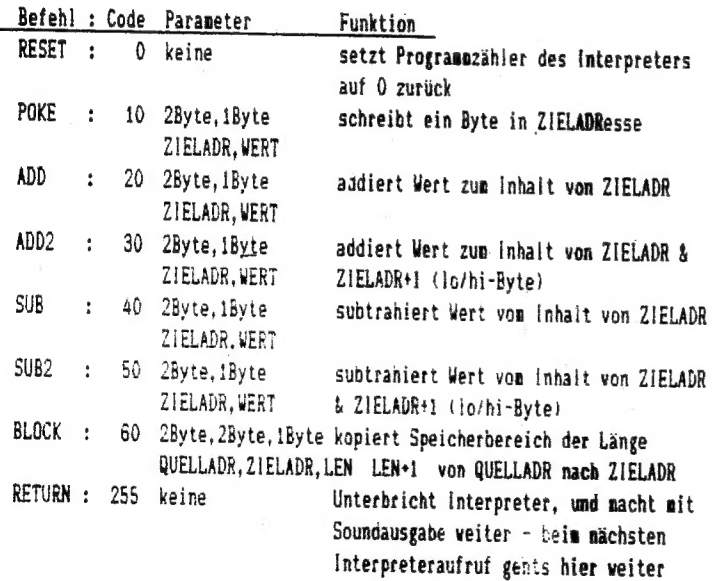

Ein Programm, velches bei der Soundausgabe die Hintergrundfarbe laufend ändert, sieht dann zB. so aus :<br>ADD 255,1 ; 255 wird hier als Farbzähler genommen und um 1 erhöht<br>BLOCK 255,53274,0 ; Farbzähler in Hardwarefarbre

 $-5 -$ 

Das muß jetzt von Hand compiliert werden (kein Maschinencode!)

**ADD**  $: 20.$ : Code von ADD 255: 255.0. : 2-lo/hi-Byte  $: 1-Bvte$  $1:1.$ : Code von BLOCK **BLOCK**  $: 60.$ 255: 255,0, : 2-lo/hi-Byte 53274: 26,208. : 2-lo/hi-Byte  $0:0$  $: 1$ -Byte : Code von RESET **RESET**  $\cdot$  0

Das Ergebnis: 20, 255, 0, 1, 60, 255, 0, 26, 208, 0, 0

Diese Zahlen müßen irgentwo in den Speicher gepoket werden oder besser in Form von ATASCII-Zeichen in einem String untergebracht werden.

 $\lambda$ ( LO/HI-Byte Aufspaltung: ( Dient zur Darstellung von Zahlen, die größer als 255 sind, und sonit nicht mit einen Byte darstellbar sind. Immer wenn den Interpreter eine Adresse)  $\lambda$ C als Parameter übergeben wird, muß die Adresse mit 2 Byte dargestellt werden, da Adressen hier bis 65535 gehen können.

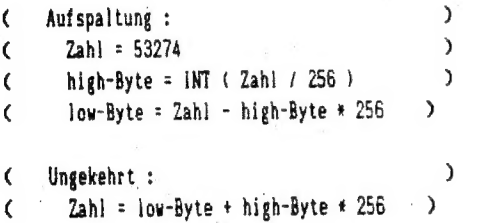

Sehen Sie sich dazu "XDEMO1.LST" an: Das Interpreterprograma wird in PGM\$ abgelegt, was hier jedoch auf eine umständliche Art geschieht. Sie könne natürlich auch die ATASCII-Zeichen vorher bestimmen (?";CHR\$(.)), und die Zeichen direkt in den String einsetzen (PGM\$="ABCD1234...").

Die Aufrufe von Maschinenprogrammen oder des Interpreters funktionieren nur, wenn der SSS-Modus eingeschaltet ist. Desweiteren wird Ihnen auffallen, daß der eingebaute Zeichensatz bei der Soundausgabe nicht "funktioniert". Das liegt daran, daß die ROMs bei der Ausgabe Abgeschaltet werden, um zu den entsprechenden RAMs Zugriff zu haben. In diesen Fall müßen Sie vorher einen Zeichensatz irgendwo ins RAM schreiben, wozu Sie ein kleines Maschinenprogramm benutzen sollten. Ein entsprechend in BASIC verpackte Unterprogramm ist "FONTCOPY.LST". Ein eigentlich universelles Speicherkopierprogramm, mit dem Sie auch noch andere Dinge, wie zB. vertikale Flayerbewegung und Operationen an Bildspeicher, anstellen können.

#### Noch was :

Die Software ist in keiner Weise kopiergeschützt. Der Grund dafür ist erstens, daß Sie dadurch die Nöglichkeit haben, sich Sicherheitskopien anzufertigen. Falls Sie sich den DIGITAL-DATA-EDITOR auf eine andere Disk kopieren wollen, sollten Sie wissen, daß dieser DOS 2.5 Konfiguration: DRIVE: 1, MAX OPEN: 1 File & NO VERIFY braucht ! Das ganze System ist durch das Urheberrecht geschützt !